## **Répondre à un sondage**

Quand vous êtes invités à répondre à un sondage, vous allez recevoir un mail qui vous indiquera qu'un sondage a été partagé avec vous.

Cliquez sur **Voir sondage** pour pouvoir y accéder.

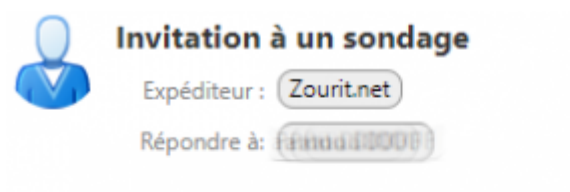

Un sondage à été partager avec vous de la part de Facentifiques

- · Créateur du sondage : EEEOOODDDUU
- · Description : Cochez la bonne réponse
- Date de fin : Le 05/05/2020 à 15h30

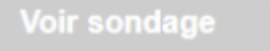

Répondez aux questions (s'il y en a plusieurs) puis appuyez sur **Valider** pour envoyer vos réponses.

յիդ

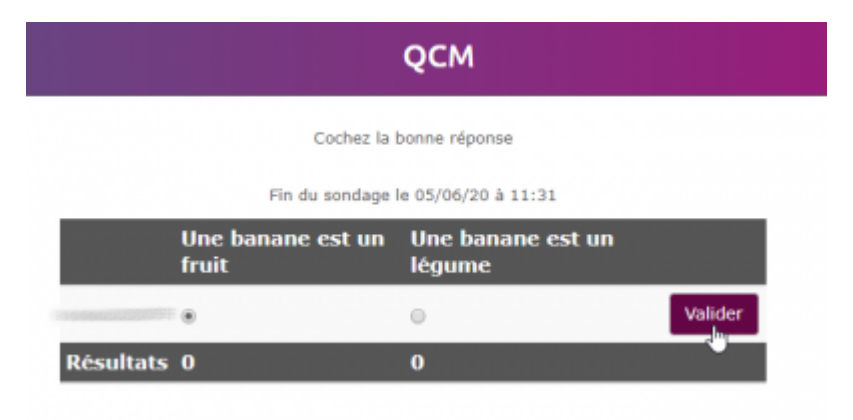

From: <https://doc.zourit.net/> - **Doc, doc Zourit ?**

Permanent link: **<https://doc.zourit.net/doku.php?id=outils:sondages:participer&rev=1589226279>**

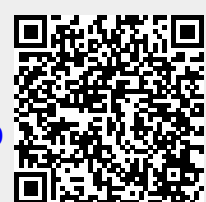

Last update: **2020/05/11 21:44**